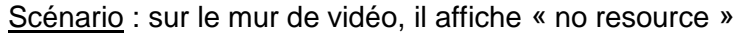

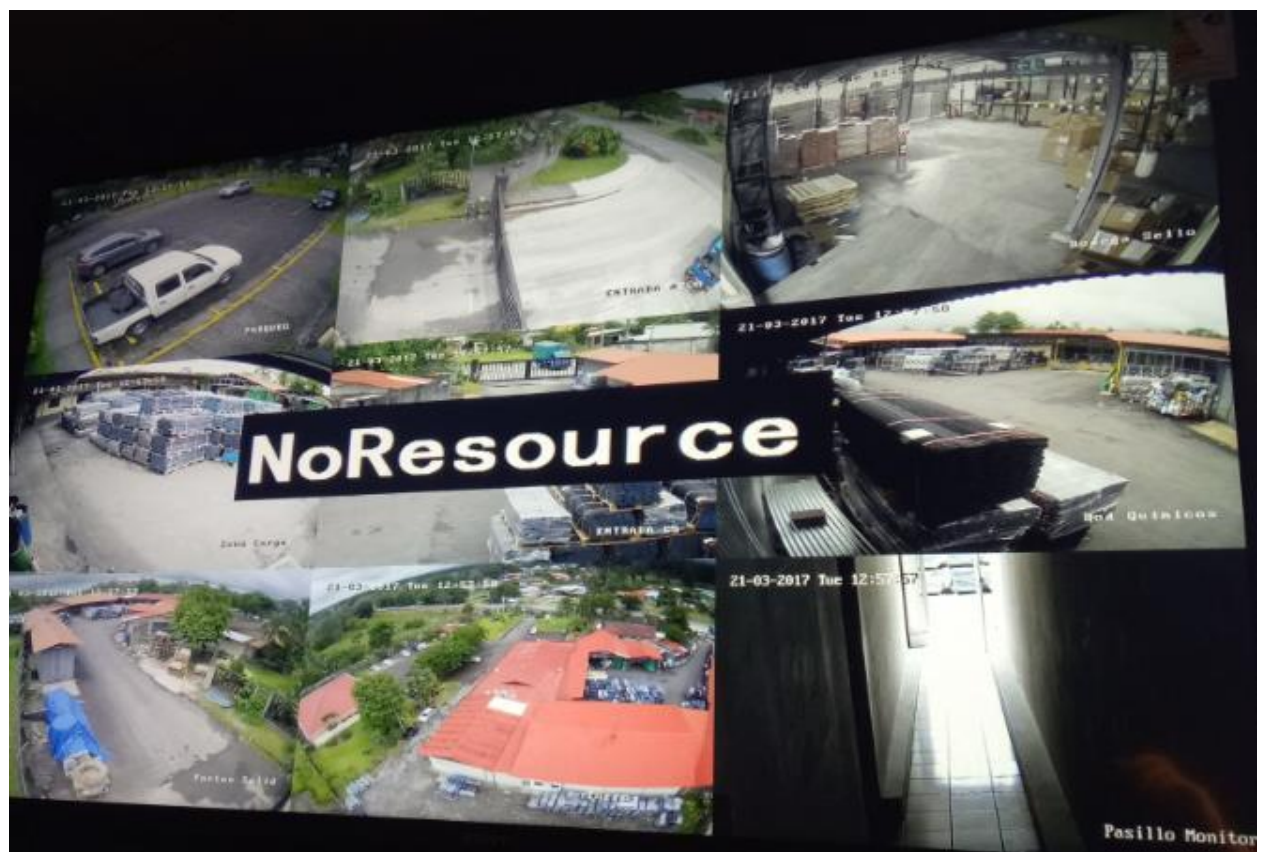

## Analyse du problème:

1. Lorsque le décodeur atteint sa performance maximale de décodage, «no resource »est affichée à l'écran

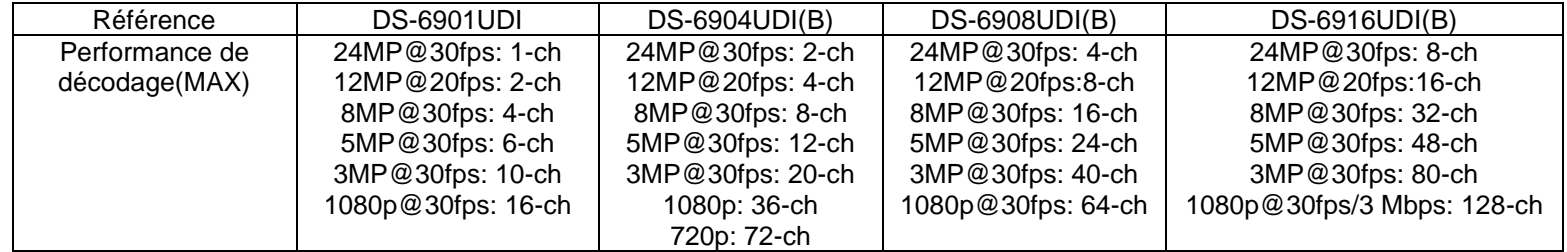

2.Si le décodeur n'atteint pas sa performance maximale de décodage mais il affiche "no resource" sur l'écran, vérifier si le flux est crypté.

Le décodeur ne peut décoder que 7 flux cryptés par sous-système (par exemple, HDMI X et HDMI Y sont des sous-systèmes. HDMI Y sont des sous-systèmes, X et Y sont des nombres pairs et impairs consécutifs) en raison d'une restriction matérielle. Restriction matérielle, essayez de désactiver le cryptage de flux, si le flux peut s'afficher normalement après avoir fermé le flux crypté. Ce qui signifie que le flux crypté conduit à l'échec de l'affichage.

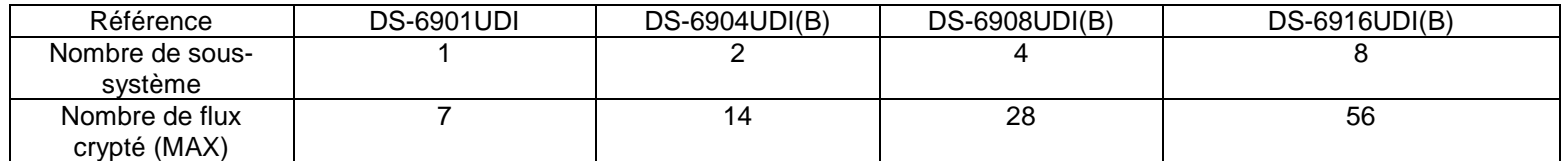

Solution :

1. Active «Auto-Switch Stream Type »

Connectez-vous au site web du décodeur, et vérifiez l'état du décodage pour vérifier la résolution de la caméra, cliquez sur le bouton « More » pour vérifier l'état du décodage.

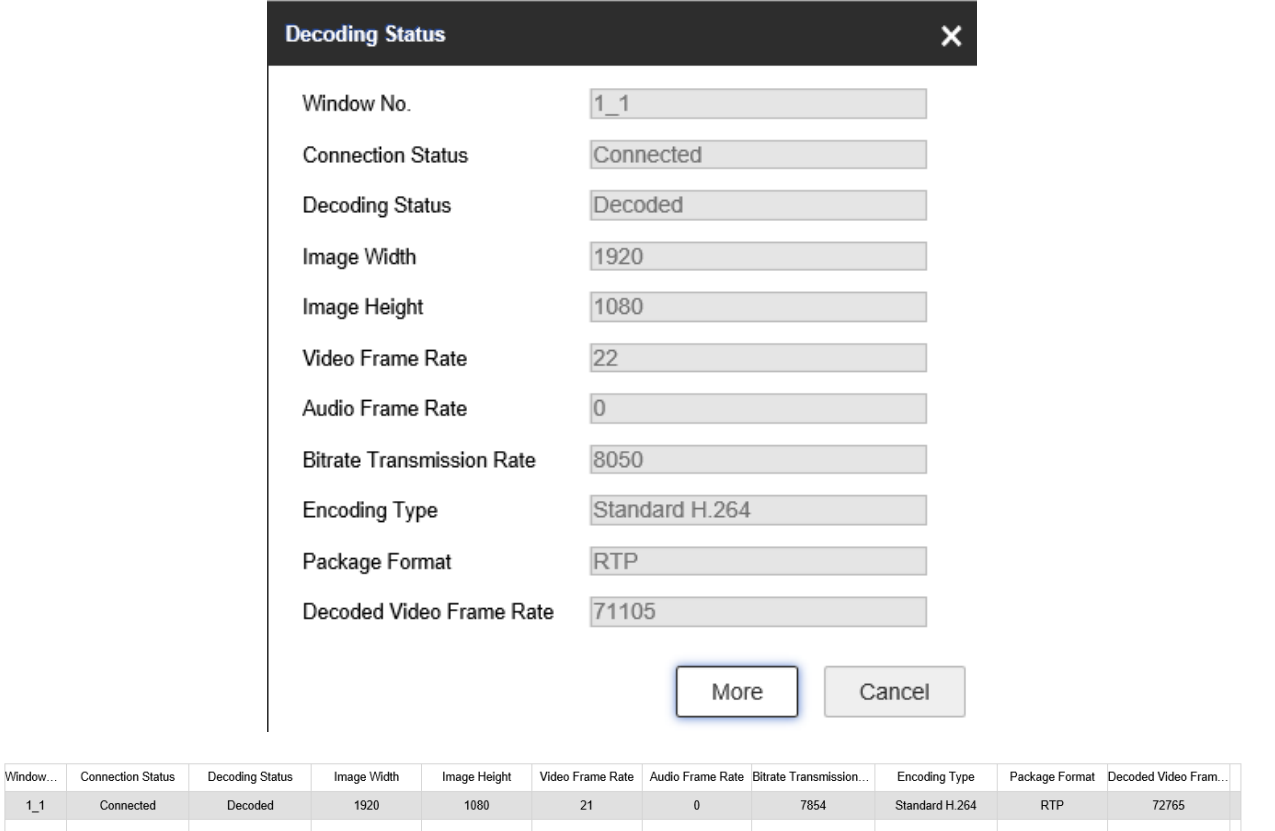

Activer la commutation automatique du type de flux, lorsque les ressources de décodage sont insuffisantes, le flux principal sera automatiquement commuté sur le flux secondaire, comme indiqué sur la figure.

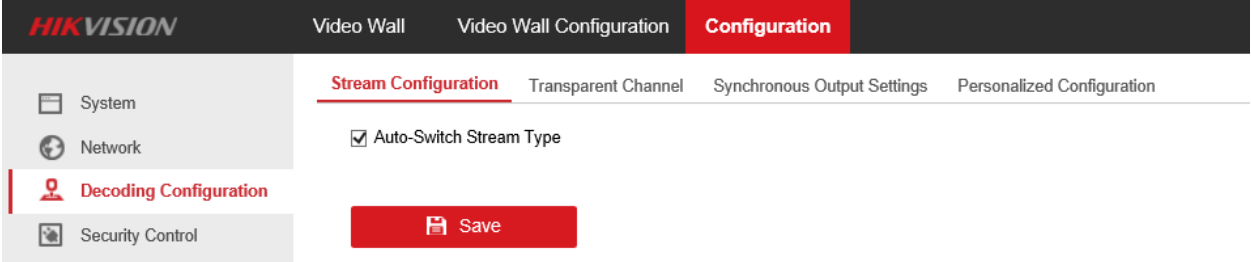

## 2. Désactive le cryptage du flux.

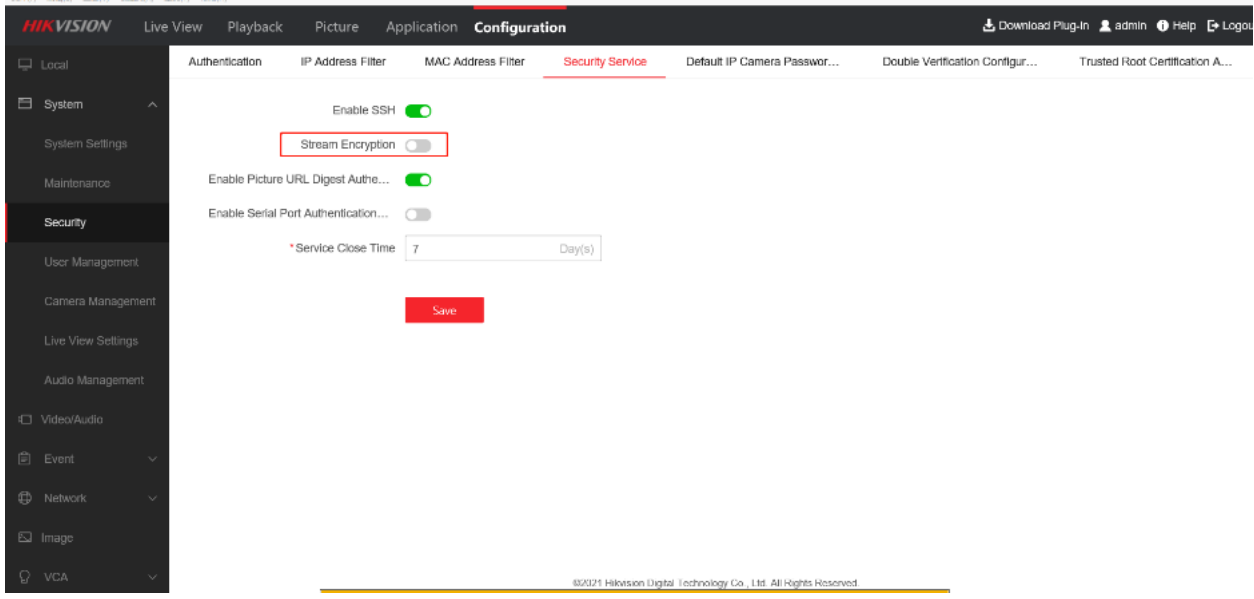

Si Hik-connect est activé sur le NVR, le flux sera crypté

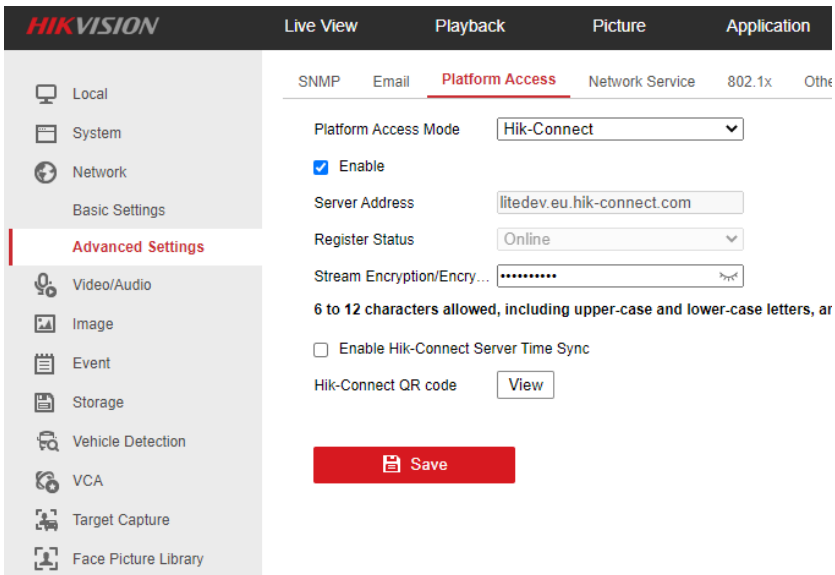

## 3. Si le flux doit être crypté

Si le client n'affiche que les flux inférieurs ou égaux à Nombre de flux crypté (MAX), il peut utiliser HDMI X (X signifie nombres impairs consécutifs) pour afficher 7 flux par moniteur.

Par exemple, si le décodeur est un DS-D6908UDI(B), cela signifie que le décodeur a 4 soussystèmes et qu'il peut décoder 4\*7=28 canaux cryptés.), il peut utiliser HDMI 1,3,5,7 pour afficher 7 flux par moniteur

Si le client souhaite afficher plus de 28 flux, nous devons ajouter des décodeurs et moniteurs en fonction de la demande du client.